## **How to Select Subjects for Year 8 Volleyball Course**

**1** Access the direct link in your school email from 'noreply@selectmysubjects.com.au' titled 'Your Web Preferences Access' Guide'

**2** Alternatively, you can copy the link provided in Daymap and paste into a browser (Chrome or Firefox are recommended)

# **3** Click "Add New Preferences"udent select the Special Interest Music stream, ) student select the Special Interest Volleyball stream. igram please ensure you select the subject "8 F1 In Schools" View Subject Details **Submitted Preference Receipts** teipts will be displayed here, once you have submitted. Click "Add New Preferences" to get started. **Remaining Submission Opportunities**

**4** Click "2024 Year 8 Special Interest Volleyball Course" **Study Streams** Please select your Study Stream 2024 Year 8 Special Interest Music Course 2024 Year 8 Special Interest Volleyball Course

**5** Your compulsory English, HASS, Mathematics & Science Subjects have already been selected

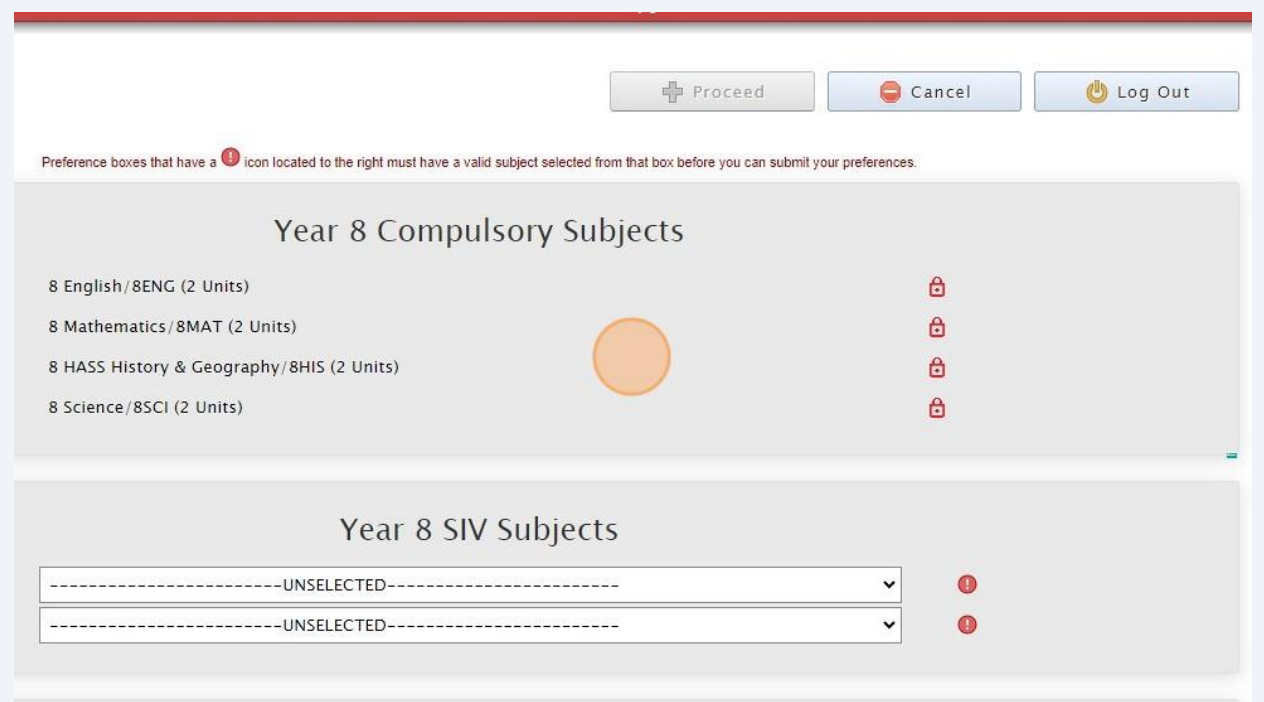

**6** You must select Volleyball A & B  $\hfill \Box$ nits)  $\ddot{\mathbf{c}}$ hy/8HIS (2 Units)  $\ddot{\theta}$  $\ddot{\theta}$ Year 8 SIV Subjects  $\frac{1}{\sqrt{2}}$ -- UNSELECTED ------------- $\bullet$  $\overline{a}$  $\bullet$ -- UNSELECTED ----------------------Year 8 SIV Arts  $\bullet$ -- UNSELECTED ------------------------- $\vert$ 

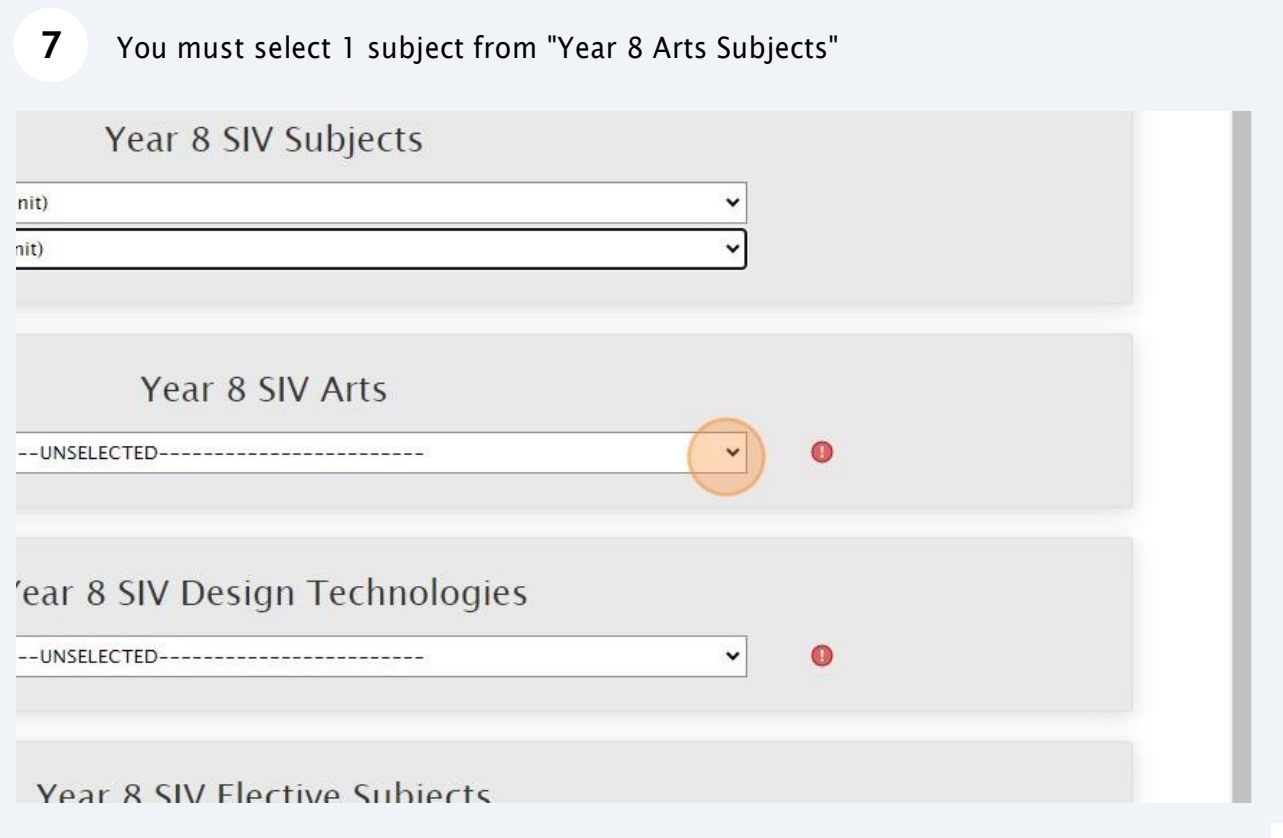

**8** You must select 1 subject from "Year 8 Design & Technologies Subjects"

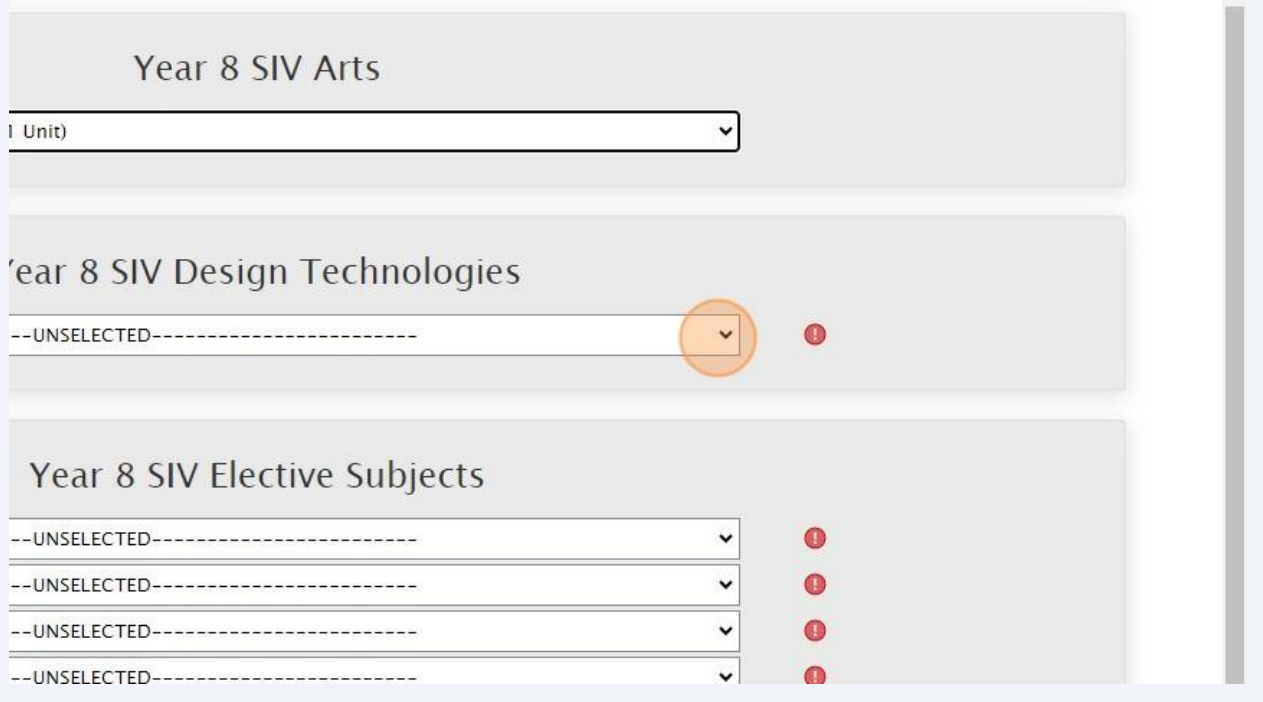

Select your elective subjects and reserve subjects. You must have a selection at each dropdown where there is a red exclamation mark. Think Bright students must select "8 F1 in Schools"

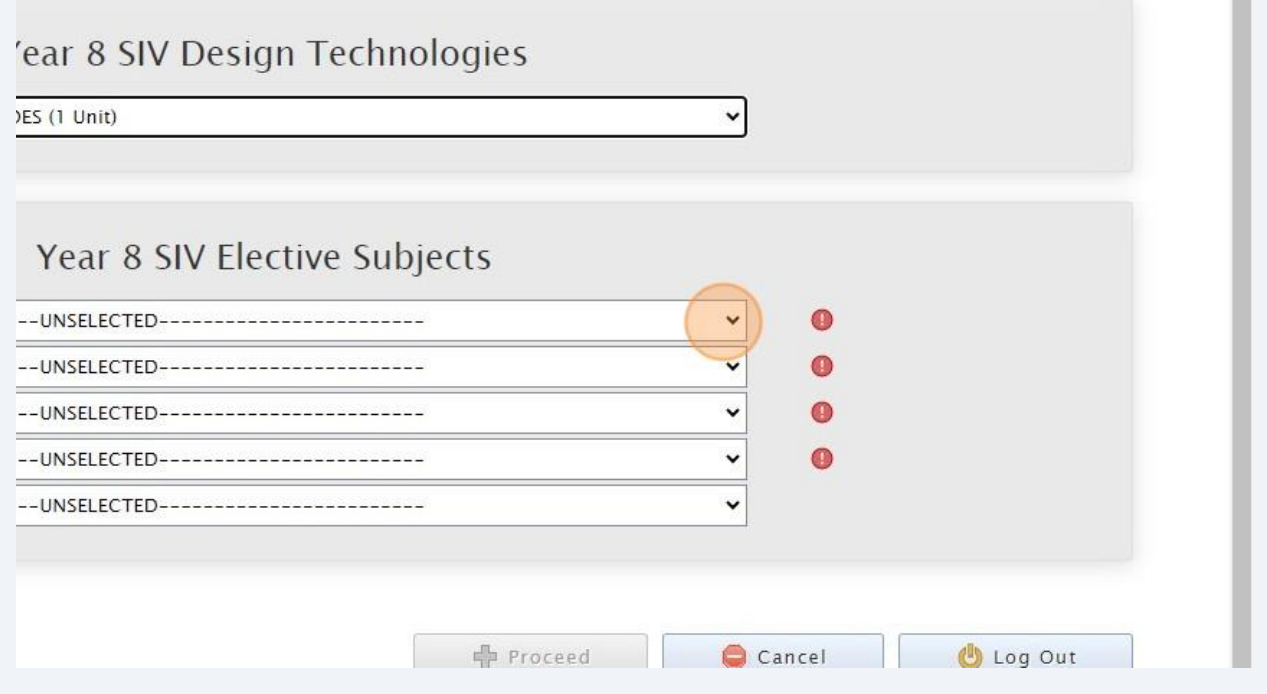

**9**

п

**10** When all subject selections have been entered correctly, the "Proceed" button will turn green. Please click on it

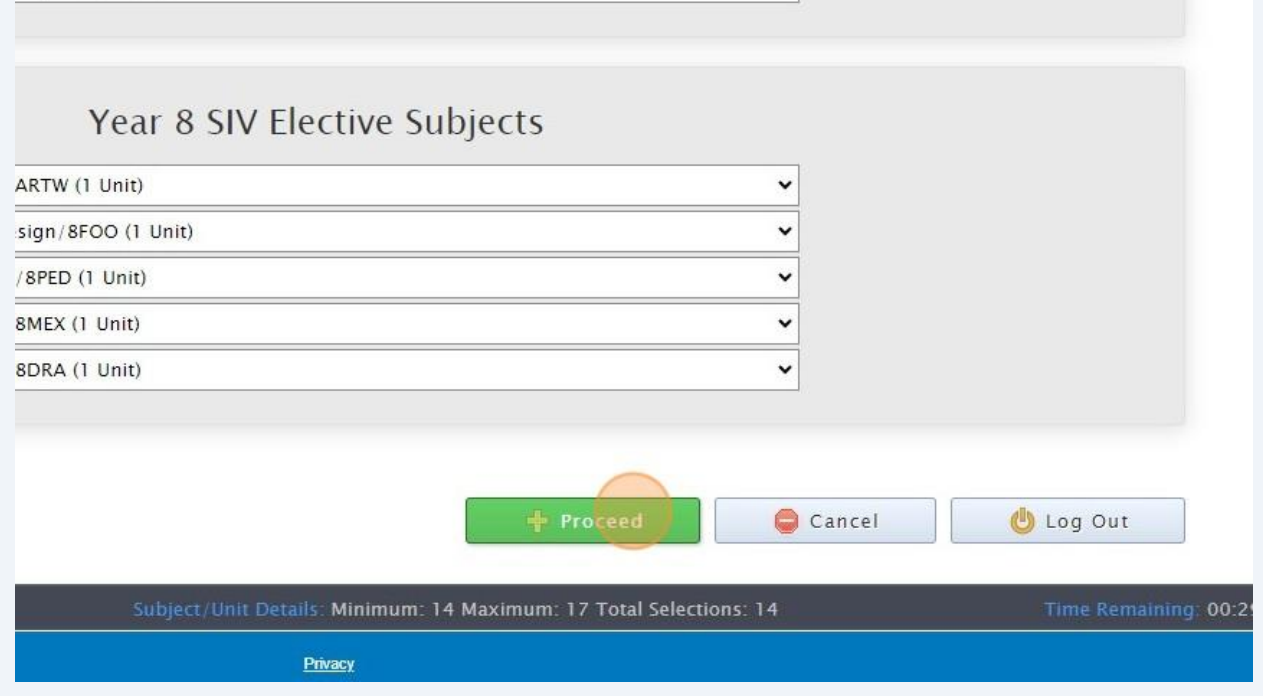

## 11 Sign or type in the 'Student Signature" box σιασεπι σιγπαιατε  $\times$ Upload Sign Type Save Signature Submit Valid Preferences Cancel

#### Click "Save Signature"

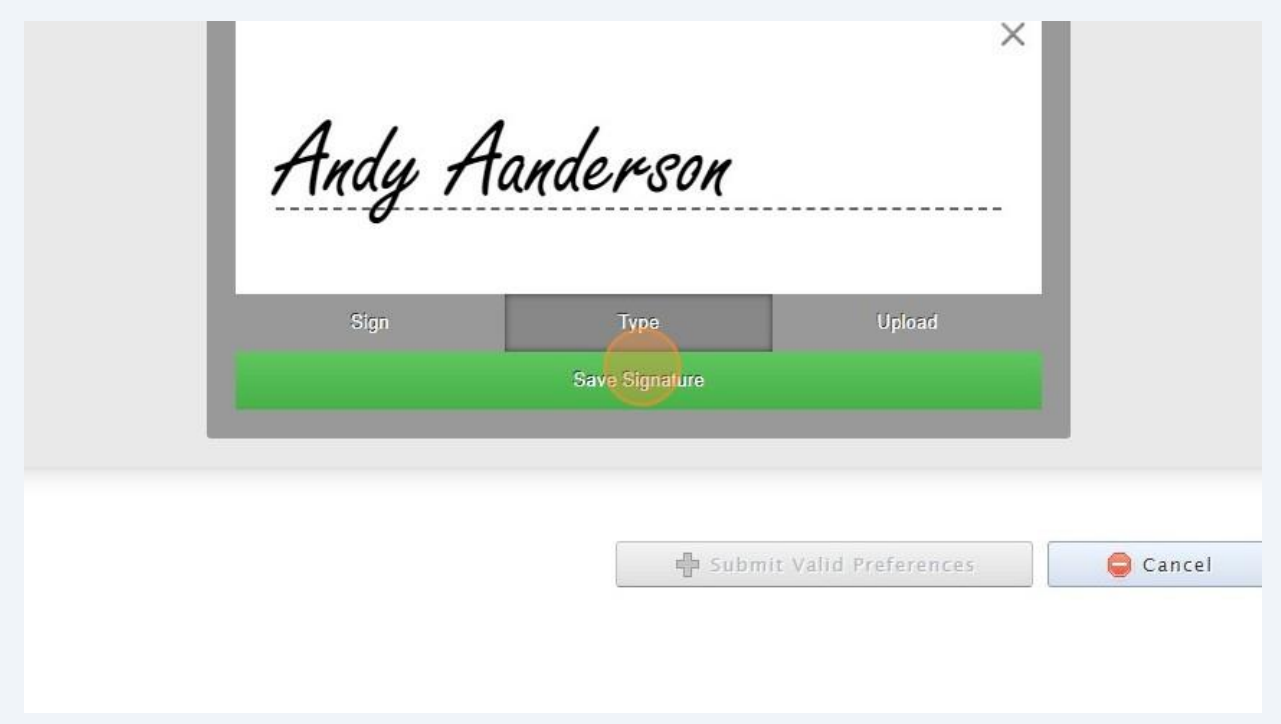

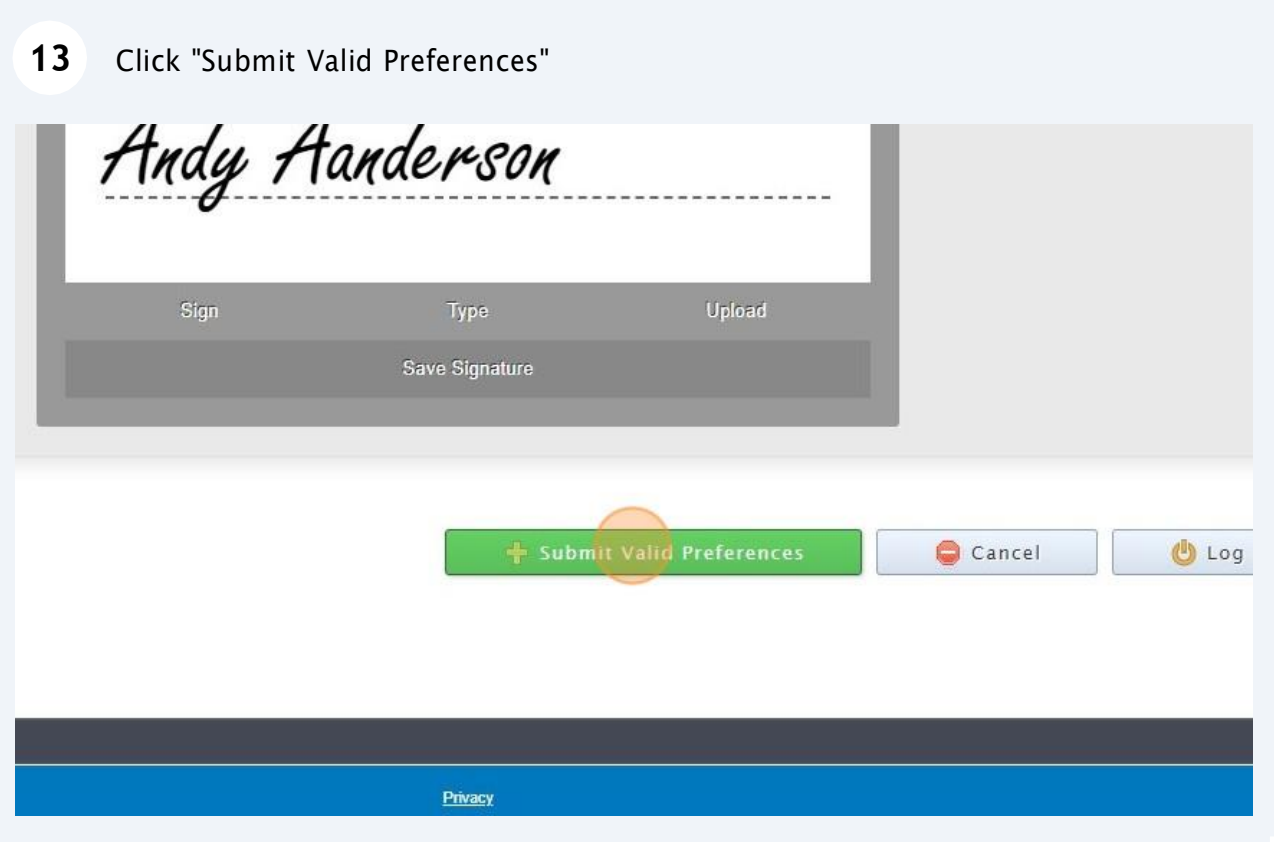

#### Click "Open Print View"

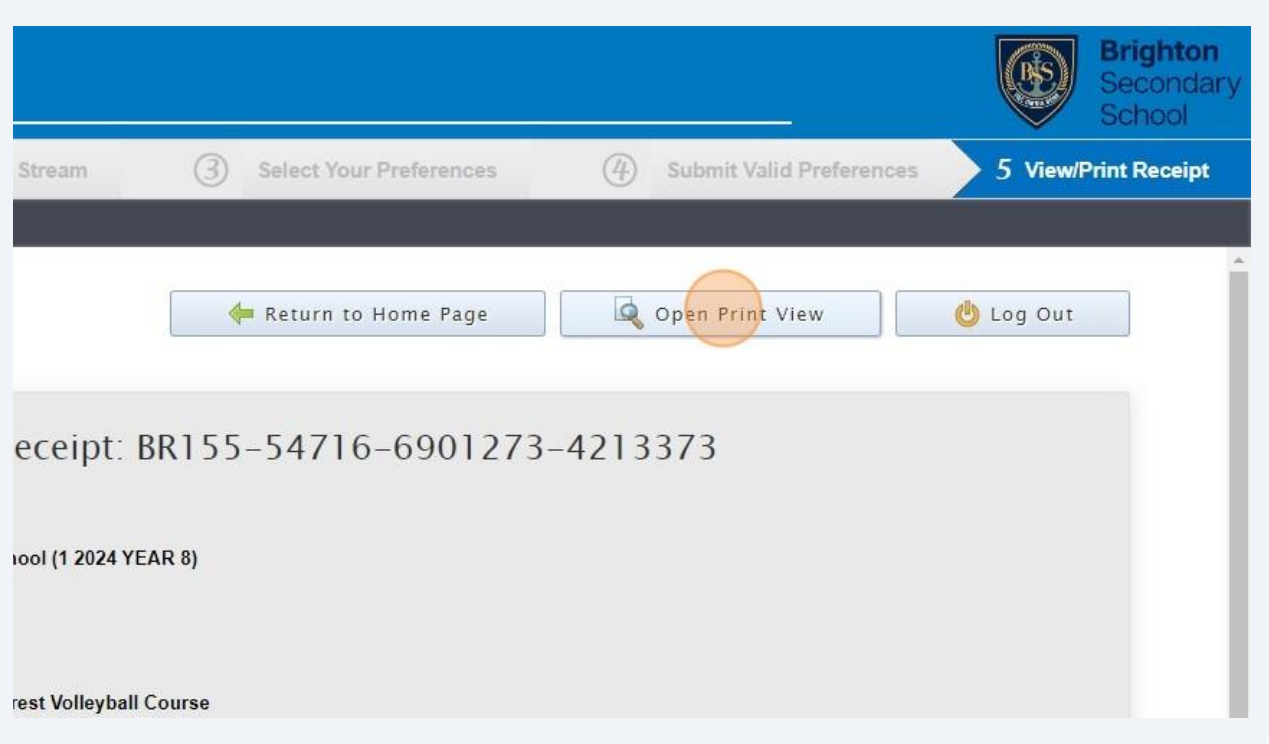

### Click "Print Receipt". Once printed, please sign and return to your Home Group teacher

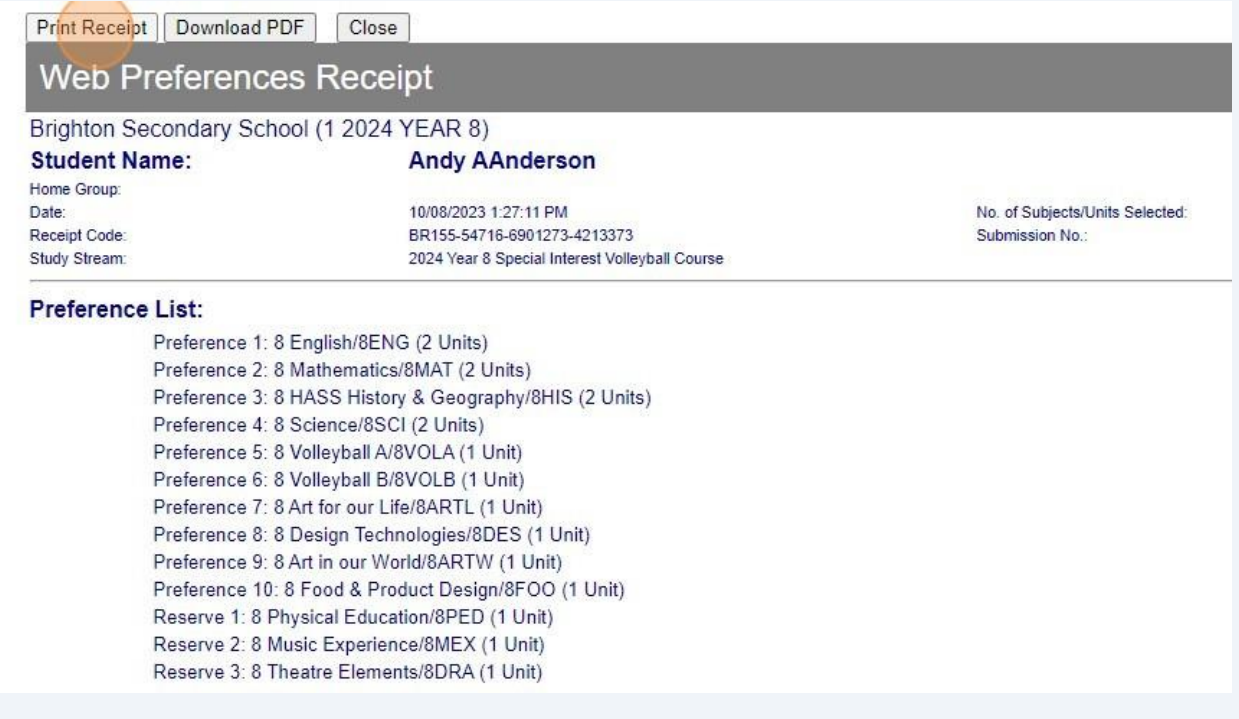